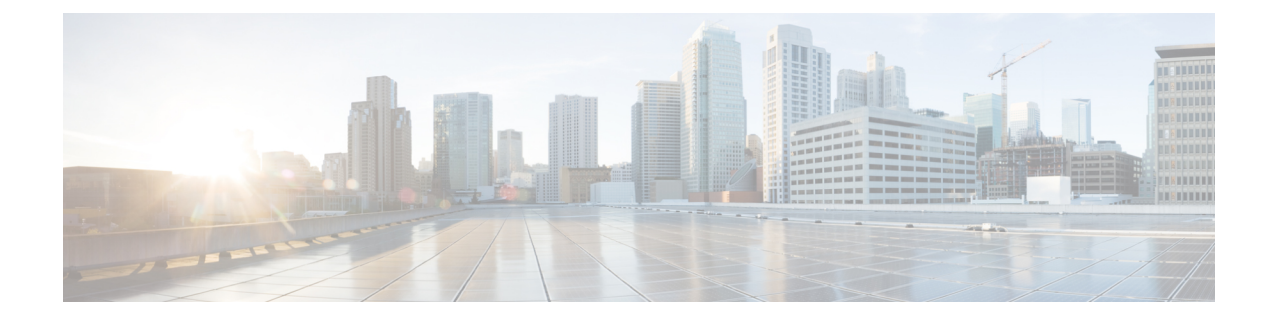

# **Configuring the vCPU Distribution across the Data, Control and Service Planes**

- Information About vCPU Allocation and [Distribution,](#page-0-0) on page 1
- How to Boot the Cisco CSR 1000y with an OVA [image,](#page-2-0) on page 3
- How to Configure vCPU [Distribution](#page-3-0) across the Data, Control and Service Planes, on page 4
- Determine the Active vCPU [Distribution](#page-3-1) Template, on page 4

## <span id="page-0-0"></span>**Information About vCPU Allocation and Distribution**

You can allocate and distribute the vCPUs of the following planes: Control Plane(CP), Data Plane(DP), and Service Plane(SP) by using templates. Note that the Service Plane includes containers running SNORT.

Use one of the following templates for vCPU distribution:

## **vCPU Distribution: Control Plane Extra heavy**

The following table shows the vCPU distribution for the Control Plane Extra heavy template.

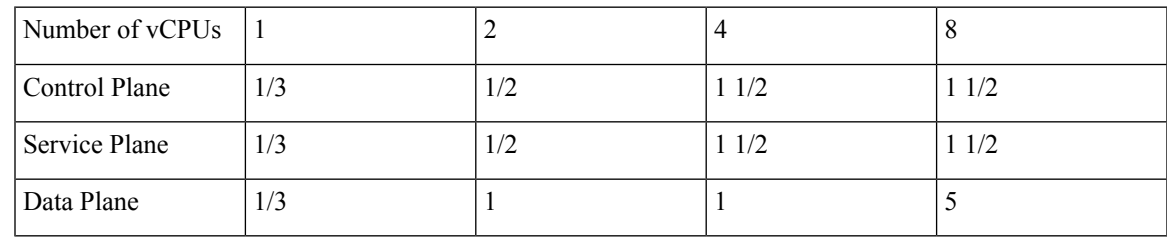

**Table 1: Control Plane Extra heavy—vCPU Distribution**

Using an Control Plane Extra heavy template, a service plane app can obtain 1.5 full cores for its operation. Example: WAAS. **Note**

### **vCPU Distribution: Control Plane heavy**

The following table shows the vCPU distribution for the Control Plane heavy template.

**Table 2: Control Plane heavy—vCPU Distribution**

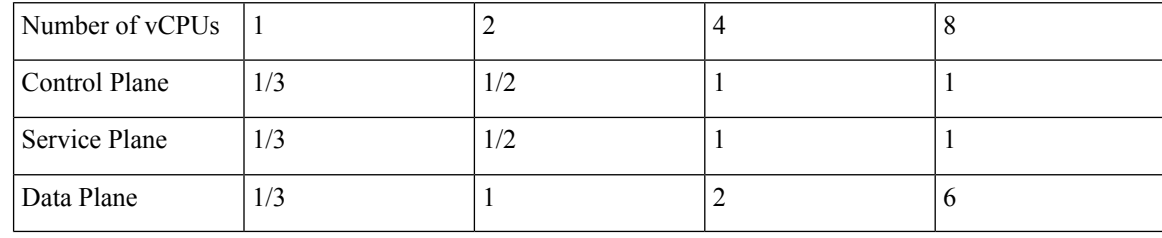

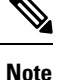

The Control Plane heavy template allocates an extra core to the Control Plane/Service Plane services, compared to the Data Plane heavy template (there is one core for the Control Plane and another core for the Service Plane). If there is no Service Plane application, the Control Plane can utilize all of the resources (2 cores).

### **vCPU Distribution: Data Plane heavy**

**Note**

The Data Plane heavy template is the default vCPU Distribution template. Even if the configuration output reads 'None' as the value for the Template option, the Data Plane heavy template is still applied.

The above mentioned statement is not applicable for Cisco CSR1000V and Cisco ISRv instances running in the controller mode.

The following table shows the vCPU distribution for the Data Plane heavy template.

**Table 3: Data Plane heavy—vCPU Distribution**

| Number of vCPUs |     |     |     | O   |
|-----------------|-----|-----|-----|-----|
| Control Plane   | 1/3 | 1/2 | 1/2 | 1/2 |
| Service Plane   | 1/3 | 1/2 | 1/2 | 1/2 |
| Data Plane      | 1/3 |     |     |     |

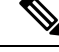

By default, the Cisco CSR 1000v core allocation favors a larger data plane for performance. If there is no Service Plane application, the Control Plane can utilize the Service Plane's resources. **Note**

Ш

### **vCPU Distribution: Data Plane normal**

You can use the vCPU distribution for the Data Plane normal template to force the Cisco CSR 1000v to behave in the same way as before using a template for vCPU distribution.

For example, after creating a Cisco CSR 1000v VM using the Data Plane heavy template for vCPU distribution, specified in the ovf-env.xml file, you can later use CLI commands in the Data Plane normal template to override the XML file settings that were previously applied by the Data Plane heavy template.

### **vCPU Distribution: Service Plane heavy**

The following table shows the vCPU distribution for the Service Plane heavy template.

#### **Table 4: Service Plane heavy - vCPU Distribution**

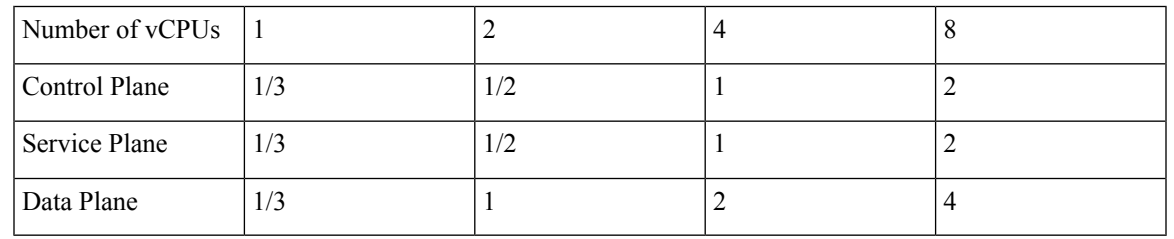

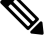

Using a Service Plane heavy template, a Service Plane application (such as Snort IPS) can use up to 2 full cores for its operation. **Note**

### **vCPU Distribution: Service Plane medium**

The following table shows the vCPU distribution for the Service Plane medium template.

**Table 5: Service Plane medium—vCPU Distribution**

| Number of vCPUs |     | ∼   |  |
|-----------------|-----|-----|--|
| Control Plane   | 1/3 | 1/2 |  |
| Service Plane   | 1/3 | 1/2 |  |
| Data Plane      | 1/3 |     |  |

## <span id="page-2-0"></span>**How to Boot the Cisco CSR 1000v with an OVA image**

To boot the Cisco CSR 1000v with an OVA image, boot from a CDROM containing the ovf-env.xml file. This XML file containsthe vCPU distribution templates. A template issimply an additional bootstrap property. For more information about bootstrap properties, see [Bootstrapping](https://www.cisco.com/c/en/us/td/docs/routers/csr1000/software/configuration/b_CSR1000v_Configuration_Guide/b_CSR1000v_Configuration_Guide_chapter_0101.html) the CSR Configuration.

This is an example of the part of the XML file that specifies a Service Plane medium template: <Property oe:key="com.cisco.csr1000v.resource-template.1" oe:value="service\_plane\_medium"/>

## <span id="page-3-0"></span>**How to Configure vCPU Distribution across the Data, Control and Service Planes**

Enter the platform resource command on the Cisco CSR 1000v to select a template for vCPU distribution.

**configure template**

**platform resource** *template*

Example:

```
Router# configure template
Enter configuration commands, one per line. End with CNTL/Z.
Router(config)# platform resource ?
 control-plane-extra-heavy Use Control Plane Extra Heavy template
 control-plane-heavy Use Control Plane Heavy template
 data-plane-heavy Use Data Plane Heavy template
 data-plane-normal Use Data Plane Normal template
 service-plane-heavy Use Service Plane Heavy template
  service-plane-medium Use Service Plane Medium template
Router(config)# platform resource service-plane-heavy
```
**Note**

After entering the platform resource command, you must reboot the Cisco CSR 1000v to activate the template.

## <span id="page-3-1"></span>**Determine the Active vCPU Distribution Template**

To determine which template is being used for vCPU distribution, use the following command:

**show platform software cpu alloc**

Example:

```
Router# show platform software cpu alloc
CPU alloc information:
Control plane cpu alloc: 0-1
Data plane cpu alloc: 2-3
Service plane cpu alloc: 0-1
Template used: CLI-service plane heavy
```
**Note** The Control plane and the Service plane share cores 0 and 1.